## **Installatiehandleiding mpi-software**

Voor het installeren van de MPI software: zie paragraaf 1.3.2 in "iMOD 4.1 Installation Instructions.pdf", volg deze procedure nauwkeurig (**Let op:** een andere manier van installeren levert niet de juiste installatie op). De msi-installer is al meegeleverd of kan gedownload worden zoals aangegeven in de instructies.

Bij het installeren van de MPICH2-software kan er de volgende foutmelding optreden:

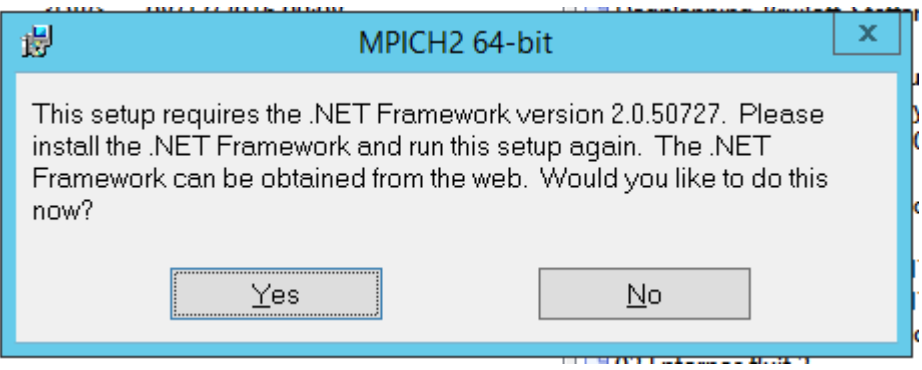

Indien dit gebeurt controleer dan of .NET Framework 3.5 geïnstalleerd staat. Deze versie ondersteunt namelijk ook de .NET 2.0 versie die nodig is voor installatie van MPI. Mocht dit niet het geval zijn dan kan via de Server Manager gecontroleerd worden of .NET Framework 3.5 wel aanwezig is en via een andere weg alsnog geïnstalleerd kan worden. Op de NWM testomgeving is dit gedaan via **Roles en Features**: DISM.exe /online /enable-feature /all /featurename:NetFx3.

Als laatste stap kan de installatie getest worden m.b.v. het testprogrammaatje door het stappenplan in paragraaf 1.3.3 van de instructiehandleiding te volgen.

Bij het draaien van de test kan het zijn dat er twee registry meldingen komen, dit mag genegeerd worden.

## **Voorbeeld:**

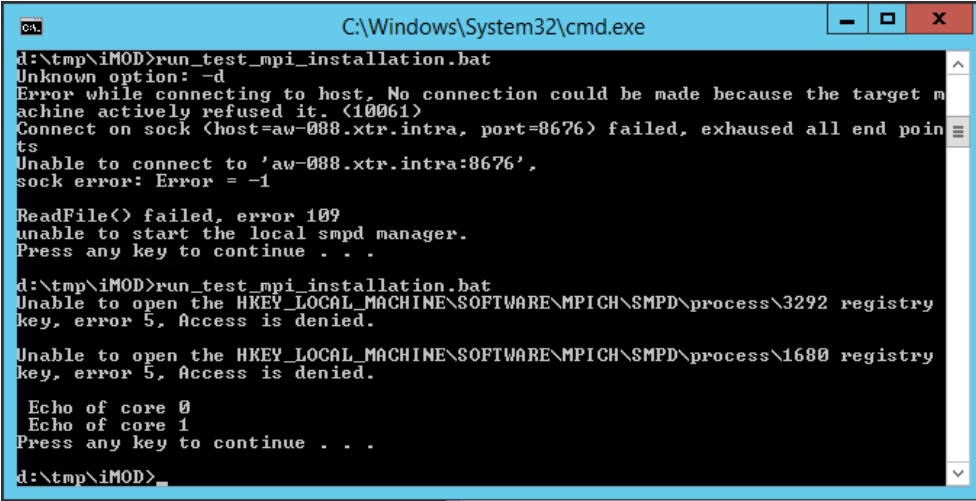

De minimale hardware vereiste voor een omgeving waar het LHM in parallelle modus gedraaid kan worden omvat:

- 1. Minimaal 65 GB aan geheugen, hiermee kan 1 simulatie gedraaid worden. Dit is echt het absolute minimum wat gereserveerd moet kunnen worden voor 1 simulatie zonder dat de performance achteruit gaat.
- 2. Minimaal 2 processoren, bij voorkeur 8 of meer